# **SIEMENS**

SIMATIC

Система автоматизации S7-300

Введение Издание 10/2001

**Ввод в действие, первые шаги CPU 314C: Позиционирование с помощью аналогового выхода**

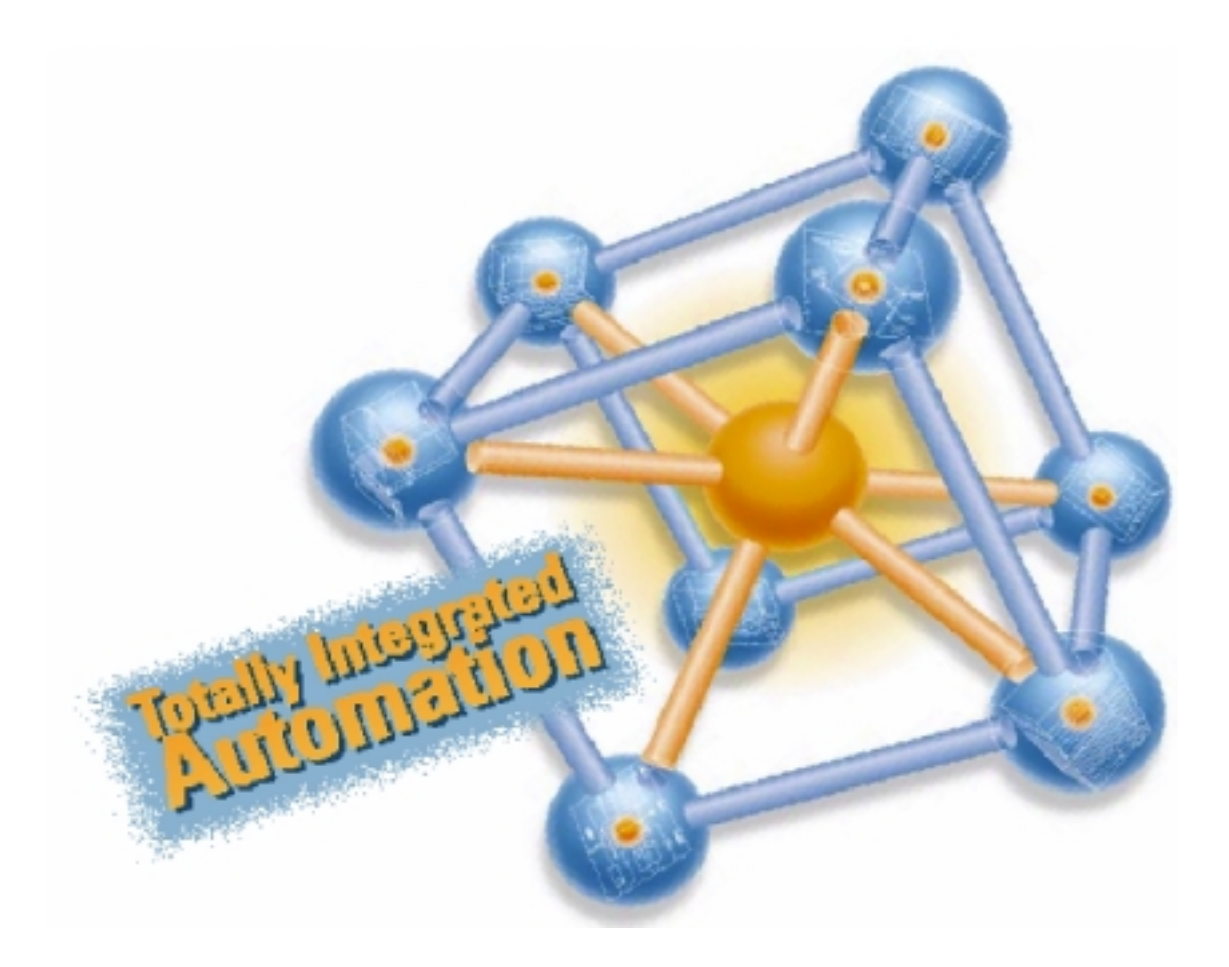

#### Введение

В этом руководстве на конкретном примере показано, как за пять шагов ввести в действие полностью работоспособное приложение, а затем выполнить перемещение. В этом примере вы познакомитесь с основными функциями аппаратного и программного обеспечения и научитесь, как определять и проверять параметры, зависящие от приложения. Ссылки на руководство должны дать вам первое представление о содержащейся в нем информации.

В зависимости от опыта, затраты времени на проработку этого примера обычно составляют от одного до двух часов.

#### Предпосылки

Должны быть выполнены следующие предпосылки:

- У вас есть станция S7-300, состоящая из блока питания и CPU 314C-2 DP/PtP.
- На вашем PG правильно установлен STEP 7 (>= V5.1 + Servicepack 2).
- У вас есть компакт-диск с примерами проектов, или вы получили эти примеры через Интернет.
- Вы создали проект для станции S7-300.
- PG подключен к CPU.
- У вас есть внешний источник питания 24 В постоянного тока, датчик, привод, а также такие необходимые принадлежности, как фронтштекер и материалы для электрического монтажа.
- Вы предусмотрели аппаратные конечные выключатели и аварийный выключатель для обеспечения безопасности установки и обслуживающего персонала.
- CPU правильно подключен к источнику питания.

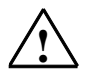

#### Предупреждение

S7-300, как составная часть установок или систем, требует, в зависимости от области применения, соблюдения специальных правил и предписаний. Обратите, пожалуйста, внимание на действующие предписания по технике безопасности и предотвращению несчастных случаев, напр., IEC 204 (Устройства аварийного отключения).

Несоблюдение этих предписаний может привести к тяжелым телесным повреждениям, а также к повреждению машин и оборудования.

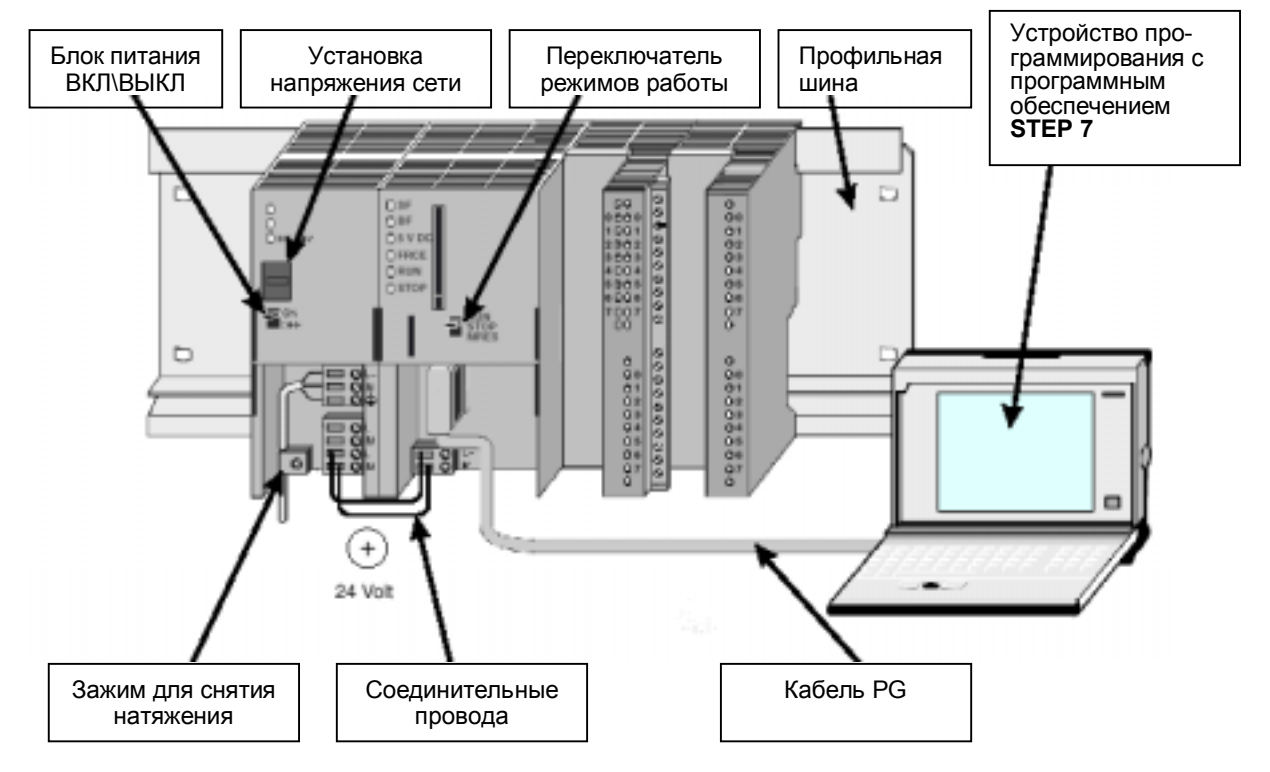

#### Структура примера

### 1-й шаг: Подключение

#### Предупреждение

Вы можете войти в соприкосновение с находящимися под напряжением проводами, если блок питания PS 307 включен и сетевая подводка PS соединена с сетью.

Выполняйте электрический монтаж S7-300 только в обесточенном состоянии!

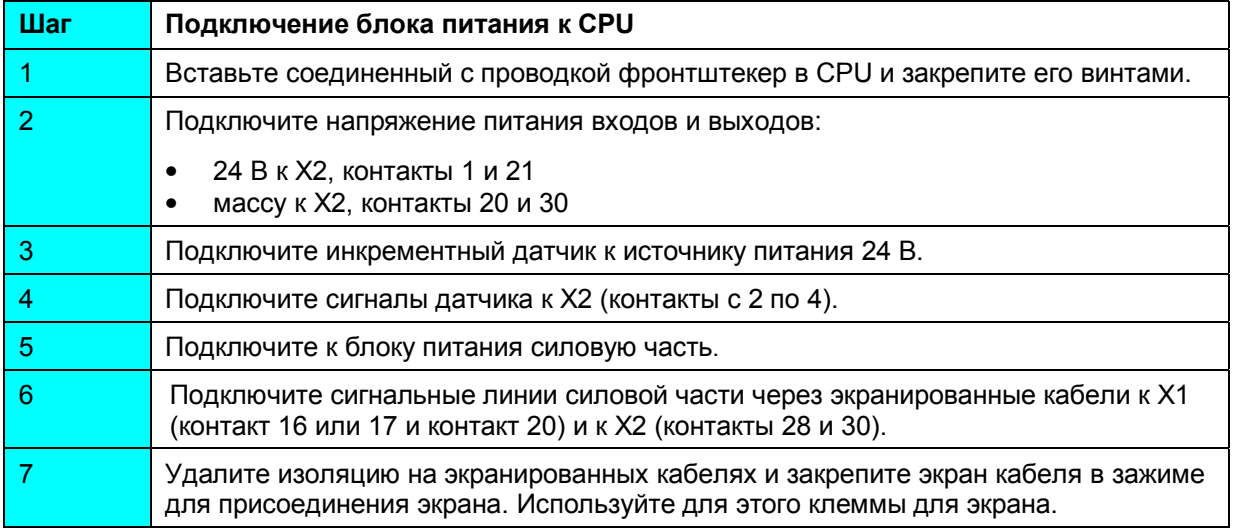

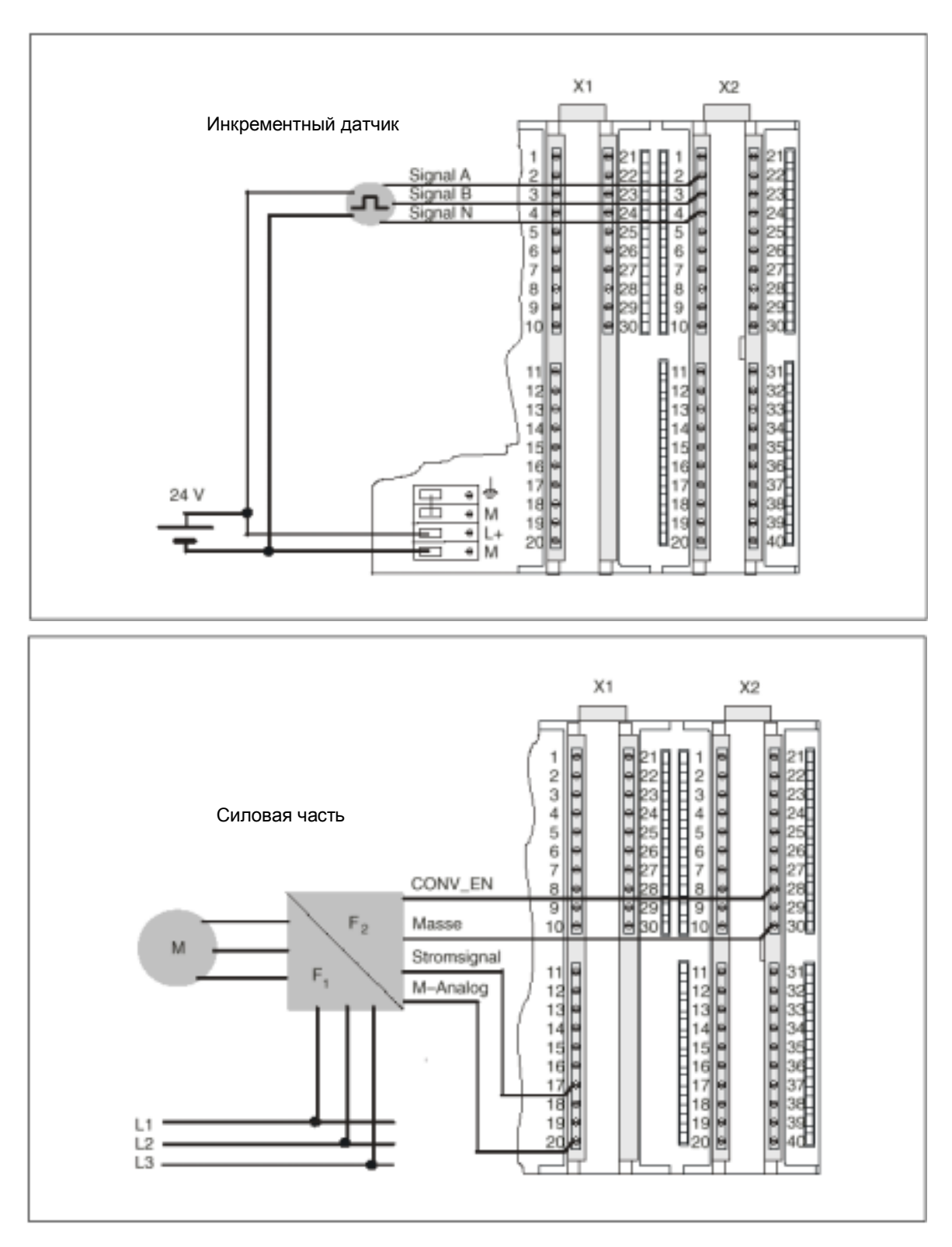

Пояснения к рисунку: Masse – масса; Stromsignal – токовый сигнал; M-Analog – масса для аналогового сигнала

В следующих распределениях контактов штекеров описаны только те присоединения, которые имеют значение для соответствующего вида позиционирования. Остальные присоединения вы найдете в руководстве в главе "Подключение".

#### **Штекер X1:**

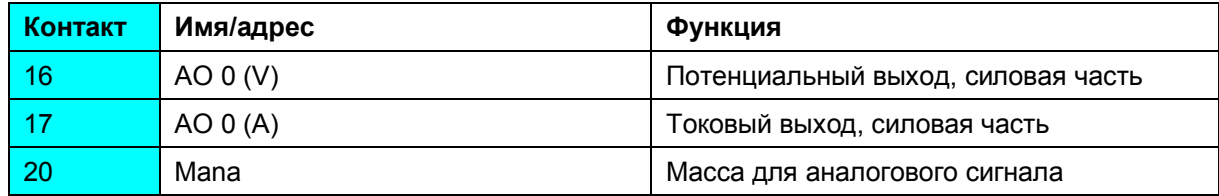

#### **Штекер X2:**

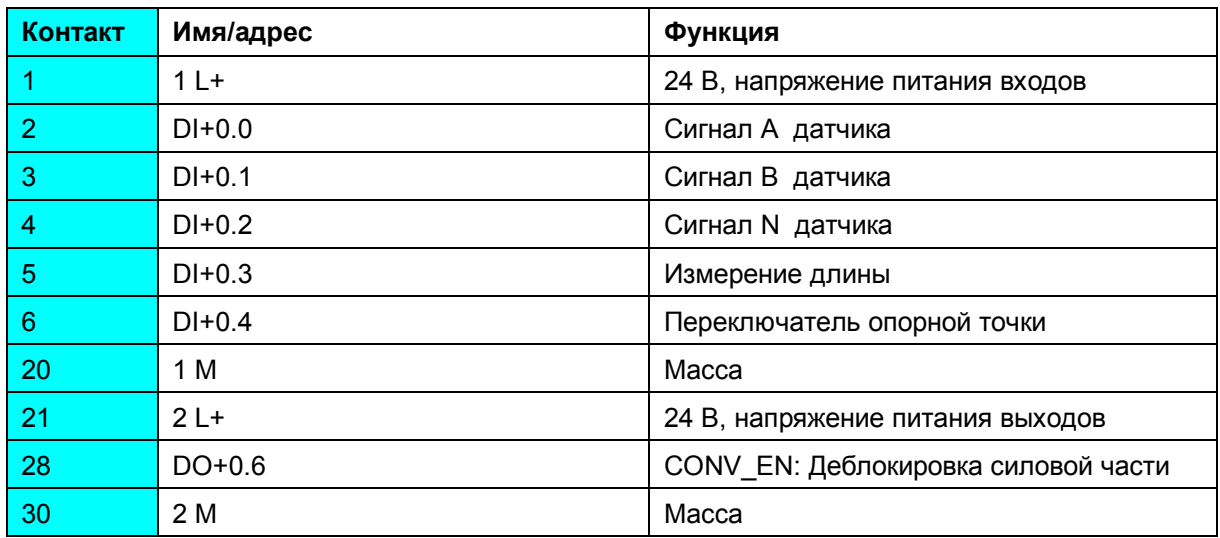

#### **2-й шаг: Установка примера проекта**

Есть следующие две возможности для установки примера проекта:

## **С компакт-диска:**

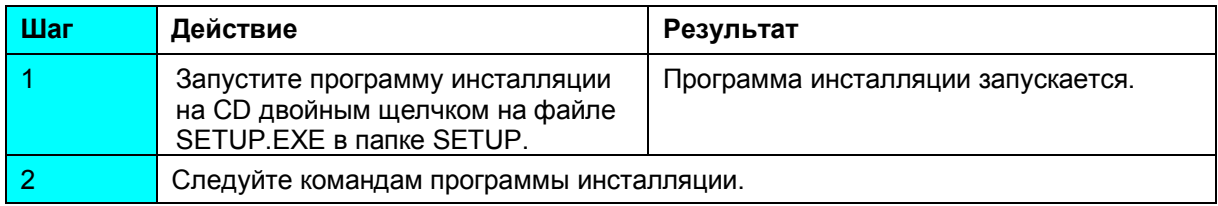

## **Из Интернета:**

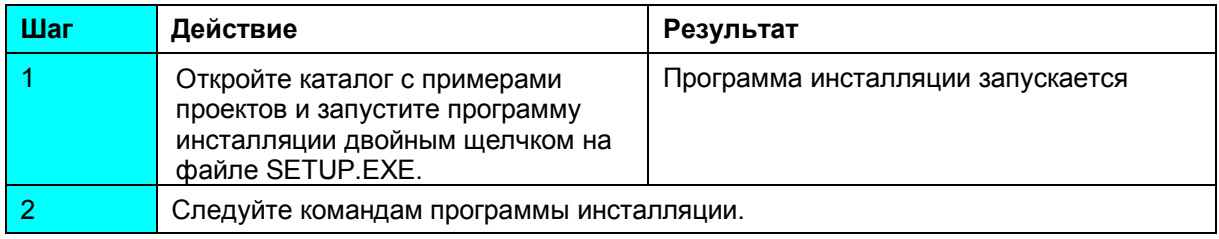

# **3-й шаг: Параметризация**

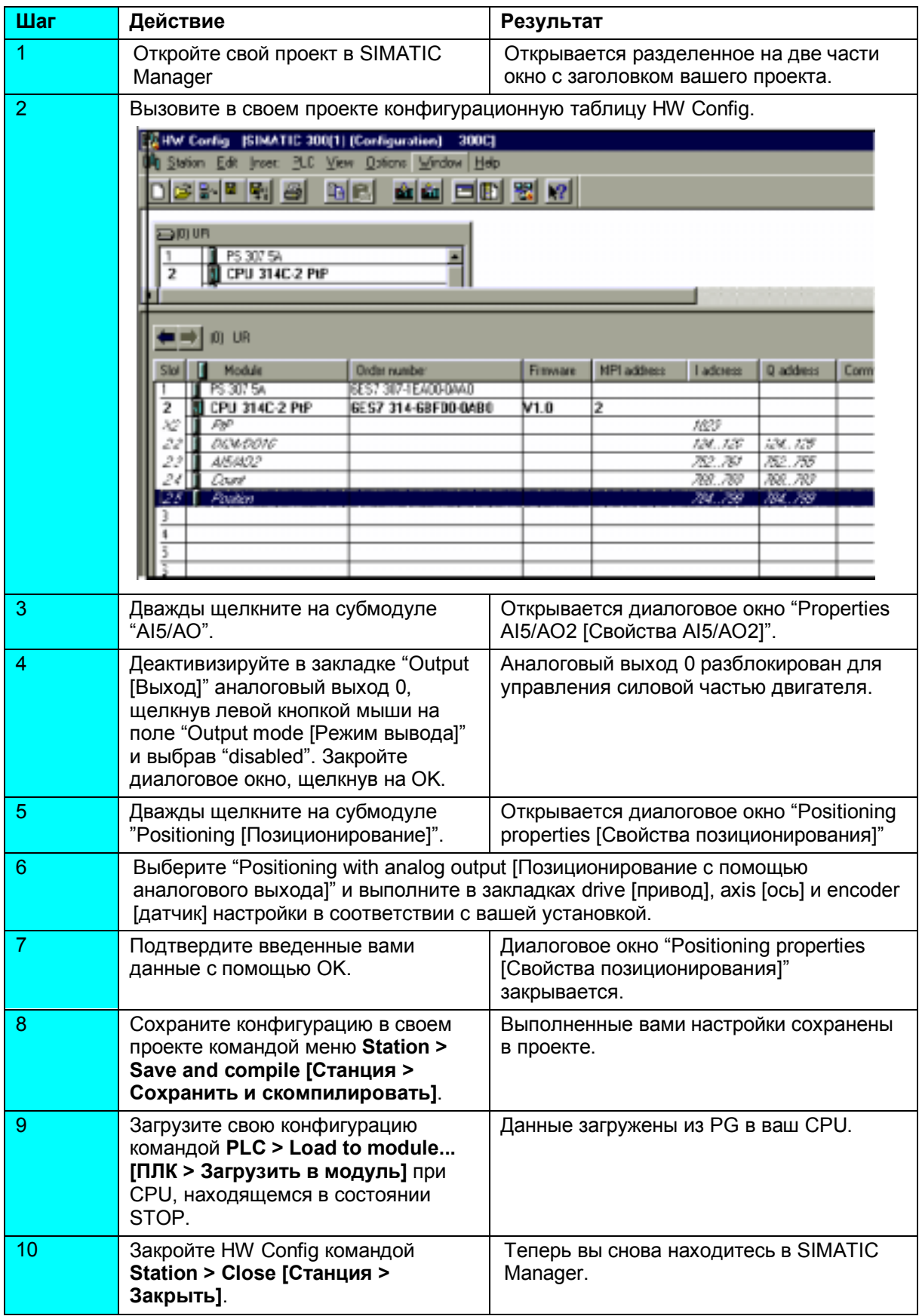

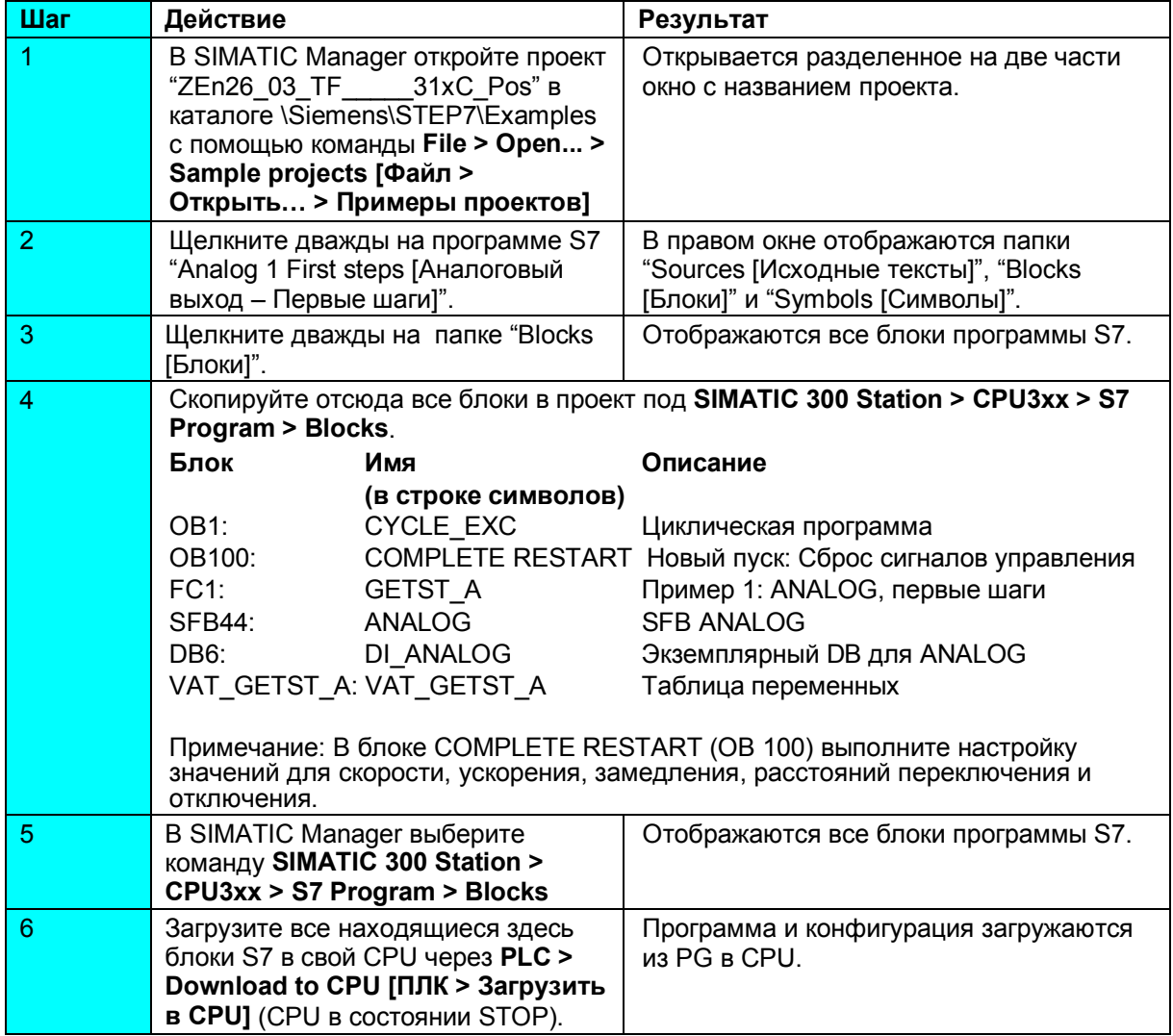

# 4-й шаг: Включение в программу пользователя

# 5-й шаг: Пробный прогон

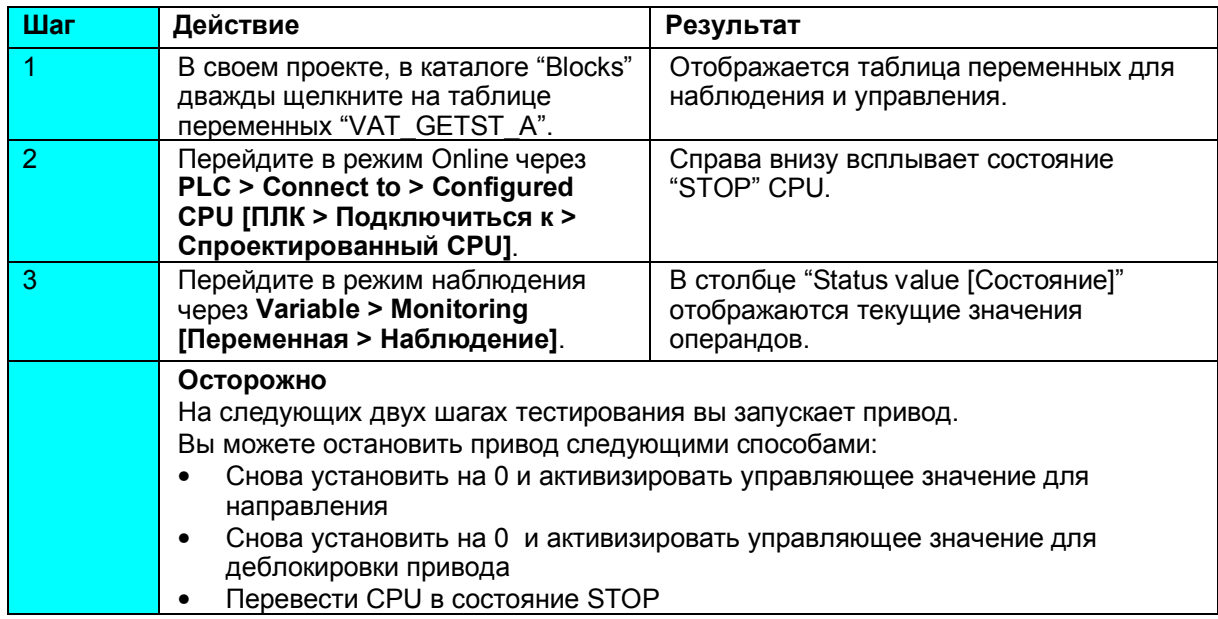

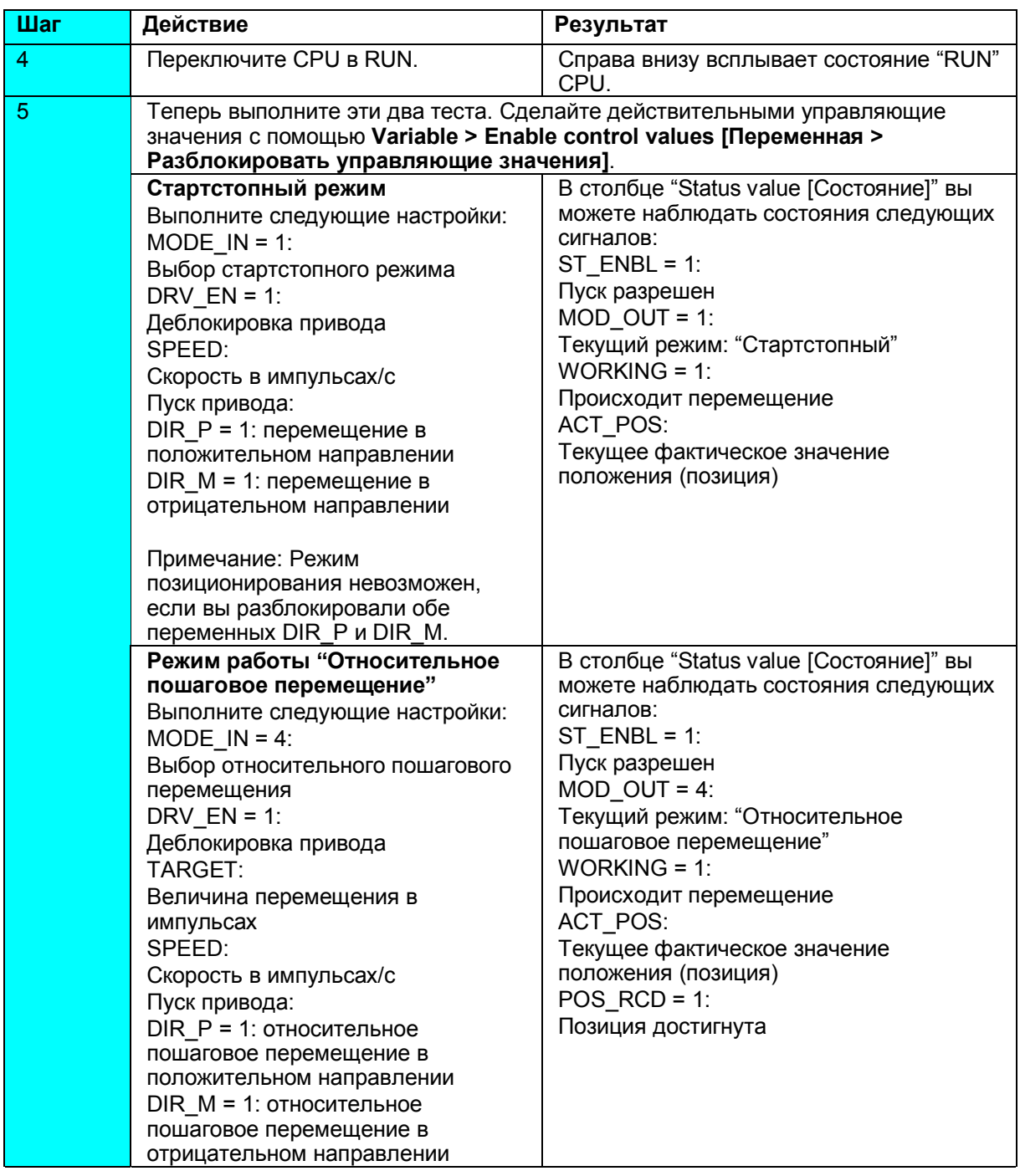

#### Диагностика и устранение ошибок

Ошибки могут возникать из-за неправильных действий оператора, неправильного подключения или противоречивой параметризации.

Как можно диагностировать такие ошибки и сообщения, описано в Руководстве в главе "Обработка ошибок и прерываний".

## Пример

Проект "ZEn26 03 TF 31xC\_Pos" содержит и другие примеры, которые вы можете использовать, чтобы правильно сориентироваться. Вы можете настроить все примеры в соответствии с вашими собственными приложениями.

Siemens AG

: Департамент техники автоматизации и приводов

Область деятельности Промышленные системы автоматизации п/я 4848, D-90327 Нюрнберг

© Siemens AG 2001 Мы сохраняем за собой право на изменения